# New printing of SP/GP norms, tools for analysis

Harold Petithomme, Meteo France 15 April 2024

## Norms in the node

- Spectral (SP) norms:
  - Average value of 1 spectral field (2D or 3D)
  - 3D fields: optional norms per level (NSPPR > 0)
- Grid-point (GP) norms:
  - Average, minimum and maximum values (2D or 3D)
  - 3D fields: optional norms per level (NSPPR > 0)
- Remarks:
  - Printing norms depend on namelist keys (NCONF, NFRSDI, NFRGDI,...)
  - Format of lines printed can vary

# Norms in the code (1)

- Main SP/GP norms:
  - SP norms for spectral fields (YRSPEC)
  - GP norms for GFL array (YRGFL%GFL)
  - Printed from CNT4 (+ CNT4TL or CNT4AD if 4DVar)
  - Printed at the beginning of the time-step (before STEPO)
- Other SP/GP norms:
  - GP norms for surface fields, at init. time (SUINIF)
  - SP/GP norms at the end of post-processing (FULLPOS\_DRV)

# Norms in the code (2)

- Remark for GFL norms:
  - Norm for qv ("HUMI.SPECIFI") not printed when qv is spectral (LSPRT = T)
  - GFL qv is greatly used in GP part (dyn and phys)!
- Remark for other fields:
  - No norms for main GP fields GMV (except in OOPS 4DVar context)
  - No norms for fields internal to dyn/phys parts
  - No norms for fields at other time-levels (t1/t9) or for trajectory (t5)

## New norms in the code

- Changes in CY50:
  - Print GP norm for qv even when LSPRT = T
  - Print GP norms for GMV, GFL and SL buffer (Semi-Lagrangian)
  - Print GP norms after main parts of GP computations:
    - CPG, CALL\_SL, CPGLAG
  - Print SP norms after spectral transforms and SI scheme (Semi-Implicit)
    - TODO in CY50T1
- Activation:
  - 2 namelist keys: LGPDIAG and LSPDIAG (NAMCT1)
  - Follow classical frequency: NFRGDI/NFRSDI (or NGDITS/NSDITS)

# Norms: in CNT4 and in CPG\_DRV (new)

```
cnt4.F90 - /home/gmap/mrpm/petithommeh/packs/cy49t1_toT2.02.IMPIIFC2018.x/ (sur belenoslo... -
File Edit Search Preferences Shell Macro Windows
                                                                                              Help
/home/gmap/mrpm/petithommeh/packs/cy49t1 toT2.02.IMPIIFC2018.x/cnt4.F90 1248 bytes
                                                                                         L: 10 C: 46
SUBROUTINE CNT4 (YDGEOMETRY, YDFIELDS, YDMTRAJ, YDMODEL, YDJOT, YDVARBC, YDTCV, YDGOM5, YDDDB, YDFPOS)
JSTEP = NSTAR2
                                             Time-integration loop
        3.8 Reset time dependent variables
  LLSPNRM=ISDITS(JSTEP/MAX(\hat{1}, NFRSDI)) == 1. AND, MOD(JSTEP, MAX(1, NFRSDI)) == 0
  LLGPNRM=IGDITS(JSTEP/MAX(1, NFRGDI)) == 1. AND. MOD(JSTEP, MAX(1, NFRGDI)) == 0
  IF (LLSPNRM) THEN
    WRITE(UNIT=NULOUT, FMT='('' NORMS AT NSTEP CNT4 '', I4)') JSTEP
    CALL SPNORM(YDGEOMETRY, YDMODEL & YRML GCONF, YDMODEL & YRML DYN & YRDYNA, YDFIELDS & YRSPEC)
  IF (LLGPNRM. OR. LLTLEVOL) THEN
                                             Spectral and GFL norms
    CALL GPNORM GFL (YDGEOMETRY, YDGFL)
  ENDIF
         3.9 Post-processing time step
  IF (LLFPOS. AND. (IANATS (GET NSIM4D () /NFRANA) == 1. AND. MOD (GET NSIM4D (), NFRANA) == 0&
     & .OR. GET NSIM4D() == NSIM4DL)) THEN
    IF (CLCONF/='000000000') THEN
     CALL STEPO (YDGEOMETRY, YDFIELDS, YDMTRAJ, YDMODEL, CLCONF, YDJOT, YDVARBC, YDTCV, YDGOM5, YDODB, Y
    ENDIF
  ELSE
                                                            Time-step
    NCURRENT ITER=0
    IF (CLCONF/='0000000000') THEN
      CALL STEPO (YDGEOMETRY, YDFIELDS, YDMTRAJ, YDMODEL, CLCONF, YDJOT, YDVARBC, YDTCV, YDGOM5, YDODB)
    ENDIF
  ENDIF ! pp or ordinary (predictor) timestep
             ! End of main loop over time steps (JSTEP)
END SUBROUTINE CNT4
```

```
cpg_drv.F90 - /home/gmap/mrpm/petithommeh/packs/cy49t1_toT2.02.IMPIIFC2018.x/ (sur b... -
 File Edit Search Preferences Shell Macro Windows
                                                                                         Help
cnt4.F90
                     cpg drv.F90
home/gmap/mrpm/petithommeh/packs/cy49t1 toT2.02.IMPIIFC2018.x/cpg drv.F90 668 bytes L: 22 C: 0
SUBROUTINE CPG DRV (YDGEOMETRY, YDMODEL, YDFIELDS, ...)
!$OMP DO:
  DO JKGLO = 1, YDGEOMETRY%YRGEM%NGPTOT CAP, YDGEOMETRY%YRDIM%NPROMA
    IBL=(JKGLO-1)/YDGEOMETRY%YRDIM%NPROMA+1
    CALL CPG(YDGEOMETRY, ..., YDMODEL, YDFIELDS, ...)
                                                        CPG (GP calcs)
  ENDDO
ISOMP END DO
IF (LGPDIAG, AND, NFRGDI > 0, AND, MOD (NSTEP, MAX (NFRGDI, 1)) == 0) THEN
  WRITE(NULOUT, *) "GPNORM GMVT1 CPG"
  CALL GPNORM GMV (YDGEOMETRY, YDFIELDS %YRGMV, LT1 = TRUE.)
  WRITE(NULOUT, *) "GPNORM GFLT1 CPG"
  CALL GPNORM GFL (YDGEOMETRY, YDFIELDS%YRGFL, LT1=.TRUE.)
  WRITE(NULOUT, *) "GPNORM ZB2 CPG"
  CALL GPNORM ZB2 (YDDIM, YDGEM, YDDYNA, YDMODEL%YRML DYN%YRPTRSLB2, NFLEVG, PB2)
ENDIF
                                New norms or new prints
END SUBROUTINE CPG DRV
```

## Use the norms for...

- When some code is modified:
  - Use classical norms to compare old/new versions
- When divergence appear:
  - Activate detailed norms (LGPDIAG = T)
  - o Target differences with 1st diverging norms:
    - Does it come from changes in CPG?
    - Does it come from changes in SL scheme?
    - Or from changes in SI scheme?
- Tool normdiff.sh:
  - Compares norms from 2 NODE files (output on screen)
  - Displays number of digits differing between their norms

# Norms: checking differences

```
scratch/work/petithommeh/cy49t0 to T1.01>normdiff.sh /scratch/work/petithommeh/w
o T1.01/GM FCTI HYD SL2 VFE ARPPHYSFEX WENO TL798S/NODE.001 01 GM FCTI HYD SL2 V
ENO TL798S/NODE.001 01
 SP norms difference (up to 17):
nb of steps, file 1: 6 - norms frequency: 1 - nb of norms: 7
nb of steps, file 2: 6 - norms frequency: 1 - nb of norms: 7
       VORT
              DIVE
                     TEMP
 step
                             HUMI
                                     TKE
                                                 All 0s for SP: no diff.
 .. 2 more 0 lines
  GP norms difference (up to 17):
nb of steps, file 1: 6 - norms frequency: 1 - nb of norms: 7
nb of steps, file 2: 6 - norms frequency: 1 - nb of norms: 7
new variables : HUMI.SPECIFI
 step LIQUI SOLID SNOW
                                TKE CLOUD RAD L RAD S
   2 more 0 lines
                                            All 0s for GFL: no diff.
  Surface GP norms difference (up to 17):
Group VCLIA
                    Setup 1
  SURFAEROS. SEA
  SURFAEROS, LAND
  SURFAEROS.SOOT
  SURFAEROS.DESERT
 scratch/work/petithommeh/cv49t0 to T1.01>
```

```
SURFAEROS.DESERT
/scratch/work/petithommeh/cy49t0 to T1.01>
/scratch/work/petithommeh/cy49t0 to T1.01>~/mitraille/normdiff.sh /scratch/work/pet
ref/cy49t0 to T1.01/GM FCTI HYD SL2 VFE ARPPHYSFEX WENO TL798S/NODE.001 01 GM FCTI
ARPPHYSFEX TDK TL798S/NODE.001 01
 SP norms difference (up to 17):
 -> found 7 time-steps of SP norms - NHdyn/PC scheme: FALSE / FALSE
  file1 - nb of steps: 7 - norms frequency: 1
 --> found 37 time-steps of SP norms - NHdyn/PC scheme: FALSE / FALSE
  file 2 - nb of steps: 37 - norms frequency: 1
 -> different number of steps in files, limiting norms to 7 1st ones
        VORT
              DIVE
                      TEMP
                             HUMI
                                     TKE
 step
                 17
                        13
          16
                        13
                                      15
                        13
                                             11
          16
                        13
                                      15
                                             11
                        13
                                             11
  GP norms difference (up to 17):
 --> found 7 groups of GP norms - NH dyn/PC scheme: FALSE / FALSE
nb of steps, file 1: 7 - norms frequency: 1
 ·-> found 1 groups of GP norms - NH dyn/PC scheme: FALSE / FALSE
nb of steps, file 2: 1 - norms frequency: 1
new variables : CV PREC FLUX HUMI.SPECIFI
 --> different number of steps in files, limiting norms to 1 1st ones
                                TKE CLOUD RAD L RAD S
 step LIOUI SOLID SNOW RAIN
                                 16
 FP norms difference (up to 17):
 -> no 2D FP norms in 1st file
```

## Use the norms for...

- Checking values of fields (average, extremes, 0s, NaN)
- Checking evolution with time-steps (drift, oscillation,...)
- Checking vertical structures (needs NSPPR=1)
- Compare all this between 2 (or more) experiments
- Need to turn norms into graphical views
- Tool norms.sh:
  - o Produces an HTML file displaying PNG graphical files
  - Mode 1: plots for 1 NODE file, detailed norms (if present), level norms
  - Mode 2: plots for several NODE files (ie compare experiments)

# Norms: diagrams and profiles

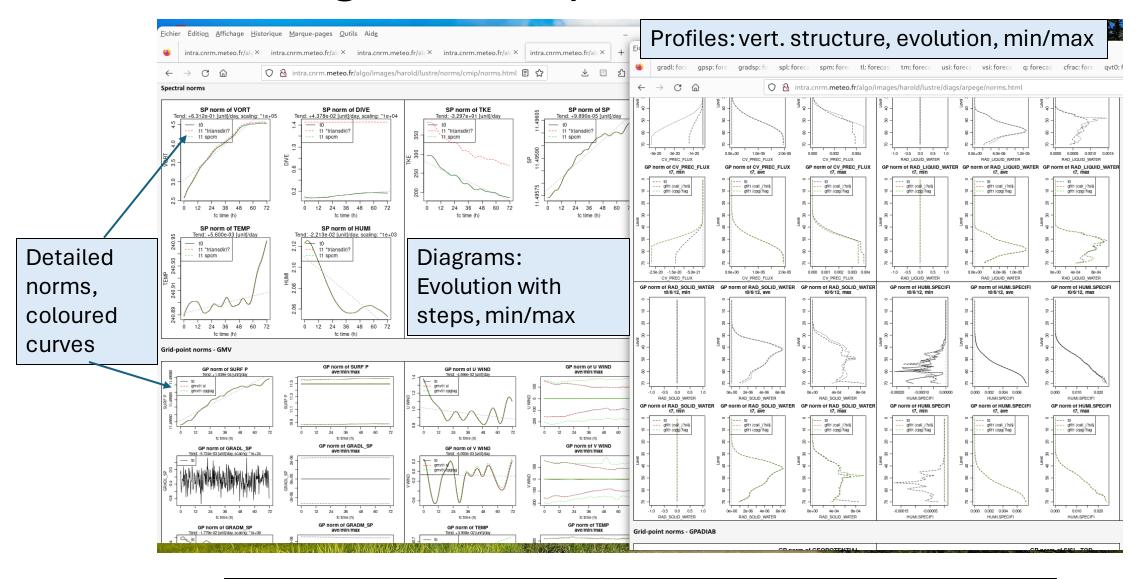

Usage: norms.sh NODE –o HTML [-lev LEV] [-h] (produce an HTML file + dir)

# Norms: comparing experiments (several NODEs)

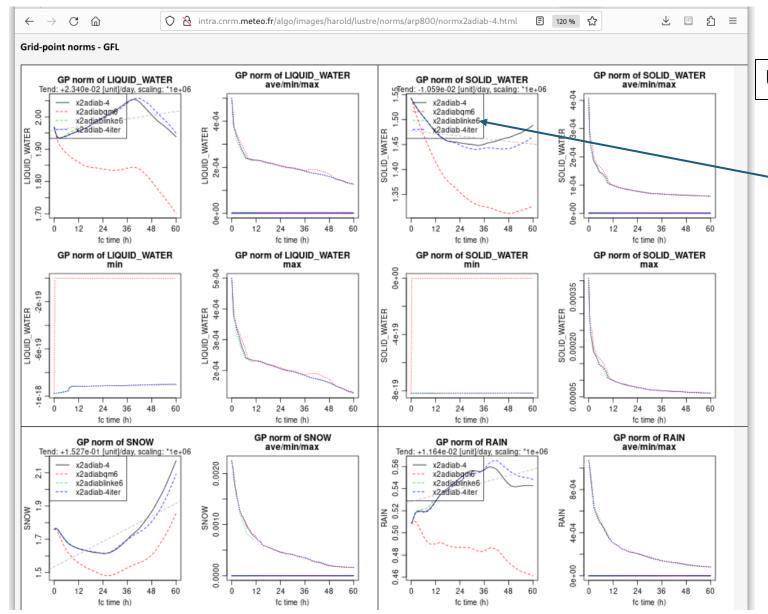

Usage: norms.sh NODE1 NODE2... -o HTML

- 4 experiments compared at a time,
- 4 coloured curves

# Summary

#### SP/GP norms:

- Useful and cheap, new norms in CY50 (and then CY50T1,...)
- Possible to add other places for norms (more 'CALL GPNORM\_XXX')

#### Tools for norms:

- Adapted to <u>current</u> and <u>new</u> norms (precisely parsing NODE files)
- o Source code: very light (3 or 4 files), available at MF, on GitHub

#### Other tools:

- Tool setup.sh: display various information from NODE (NODE only)
  - Grid/wave partitionning, levels, SI/SL constants, Jo/Jb/Jc values, exec. time,...
- Tool diag.sh: show fields, v. sections, v. profiles and <u>statistics</u> from GRIB/FA files

# Diagnostics: maps, sections, histograms, profiles

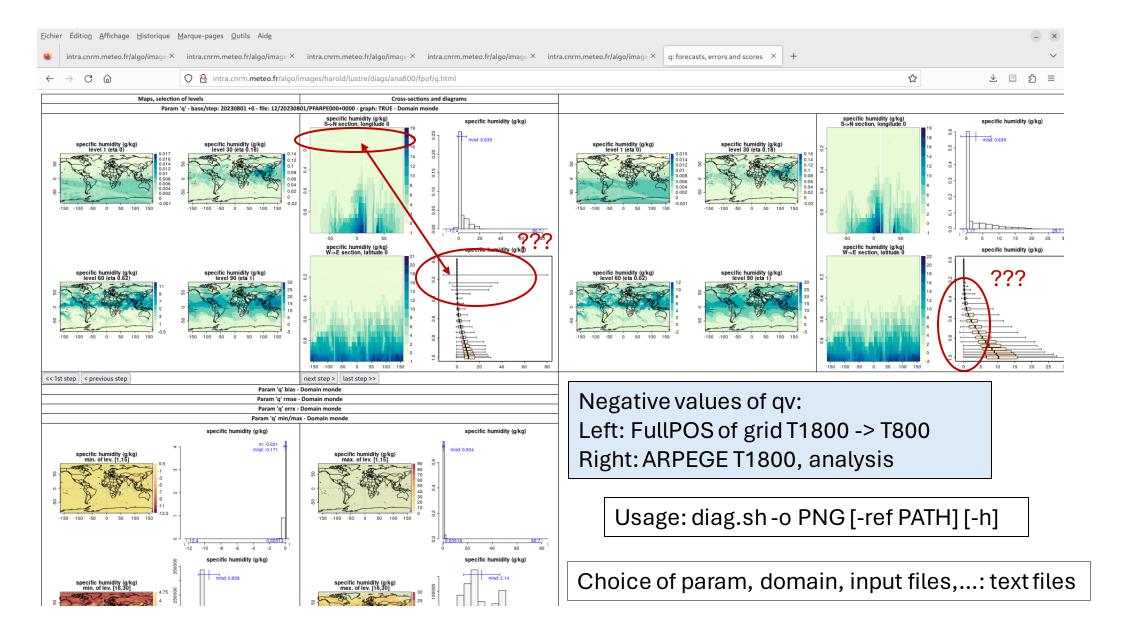